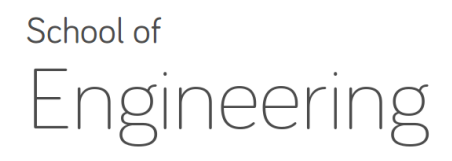

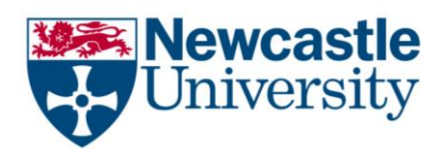

# **EEE2007: Computer Systems and Microprocessors**

*Lab 3: Project 1 Tutorial and Parameterizing C/C++ Programs Module Instructor: Dr Rishad Shafik*

# **Exercise I: Making C++ Programs Parameterizable**

## **Recommended Time:** 25 Mins Maximum

## **Aims:**

- a. To gain valuable working experience in parameterized C++ programs
- b. To get practical help for Project 1

Follow the instructions below and try to do accordingly-

- 1. **DOWNLOAD** the source code of example1.cpp.
- 2. **REVIEW** the source code of example1.cpp using Notepad++ (Start->type "Notepad++")

Go through each line to understand how the code is organized. Check the following:

- How argc counts the number of arguments from main
- How argv stores the C character arrays of the input parameters
- How C++ string is used to compare with the desired string
- How stringstream is used to parse numbers from the strings
- 3. **COMPILE** the source code of example1.cpp:
	- a. Start Cygwin command shell through Start->All Programs->Cygwin->Cygwin Bash Shell
	- b. In the Cygwin shell type: *g++ –Wall example1.cpp –o example1*

The –Wall option enables all the warnings, and the –o option enables specification of the output executable

Your compilation should generate an executable called *example1*

- 4. **EXECUTE** the *example1* executable by typing the following in the Cygwin shell ./*example1 –l <num1> -h <num2>*
- 5. **OBSERVE** the outputs:
	- a. ./*example1 –l 2 -h 2324*
	- b. ./*example1 –l 2324 -h 2*
	- c. see how parameters are processed and validated

**QUESTION**: Can you try with more values and improve the program further by using variable types that allow larger number ranges?

# **Exercise II: Operating with Files**

# **Recommended Time:** 25 Mins Maximum

## **Aims:**

a. To understand how files can be used to store large outputs

Follow the instructions below and try to do accordingly-

- 9. **DOWNLOAD** the source code of example2.cpp.
- 10. **REVIEW** the source code of example2.cpp using Notepad++ (Start->type "Notepad++")

Go the new lines in the original program (example1.cpp) and try to understand the program. Check the following (you can do "diff example2.cpp example1.cpp" to find the differences:

- How files are being opened and manipulated
- Why validation is necessary for opening files
- 11. **COMPILE** the source code of example2.cpp by
	- a. Start Cygwin command shell through Start->All Programs->Cygwin->Cygwin Bash Shell
	- b. In the Cygwin shell type: *g++ –Wall example2.cpp –o example2*

Your compilation should generate an executable called *example2*

- 12. **EXECUTE** the *example2* executable by ./*example2 –l <num1> -h <num2>*
- 13. **OBSERVE** the output with different inputs

# **Exercise III: Operating with Files using parameters**

## **Recommended Time:** 30 Mins Maximum

Modify example2.cpp and add another pair of parameters in the list of arguments "-f <file\_name>", where "-f" is the keyword to suggest that the following "file\_name" will be used as the output file, where the range of numbers and the prime number lists will be printed.

For example,

./*example1 –l 2 -h 2324 –f results.csv*

Should take

the low range as 2 the high range as 2324 the output file name as results.csv